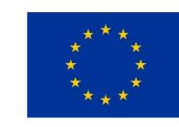

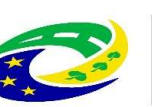

**MINISTERSTVO** PRO MÍSTNÍ **ROZVOJ ČR** 

#### Seminář pro příjemce v OPZ Ing. Petr Šústal

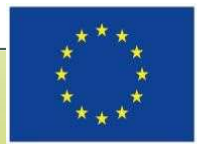

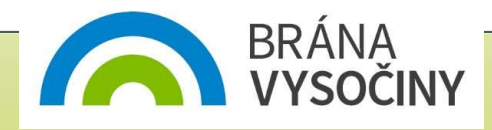

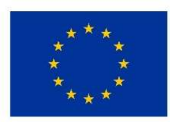

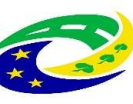

## Rozhodnutí o poskytnutí dotace Processive expressive **Processive Control (ex-ante)**<br>Processive Rozhodnutí platba (ex-ante) – záloha – bývá zpravidla zaslána měsíc před zahájením realizace nebo do 20 PD od podpisu RoD<br>První platba (ex-ante) – záloha – bý PROZHOCHUTÍ O POSKYTNUTÍ COTOC<br>
• Lhůta pro vydání Rozhodnutí o poskytnutí dotace je 3 měsíce od protivěrečného metodického ověření ze strany RO (stav PP27a/b)<br>
• První platba (ex-ante) – záloha – bývá zpravidla zaslána mě

- Lhůta pro vydání Rozhodnutí o poskytnutí dotace je 3 měsíce od provedení závěrečného metodického ověření ze strany ŘO (stav PP27a/b)
- 
- - Identifikace projektu (registrační číslo, název projektu)
	- Partnerství (v případě zapojení partnera)
	- Popis projektu, cílové skupiny
	- Klíčové aktivity
	- Monitorovací indikátory
	- Rozpočet
	- Finanční plán

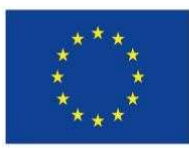

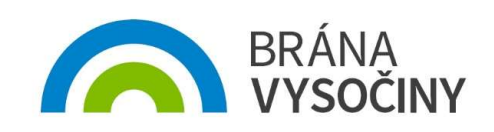

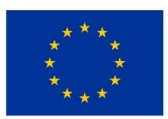

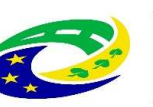

#### Monitorování projektu

- průběžná zpráva o realizaci projektu s žádostí o platbu (při ex-ante Financování s požadavkem na další zálohu) – zpravidla za každých 6<br>průběžná zpráva o realizaci projektu s žádostí o platbu (při ex-ante financování s požadavkem na další zálohu) – zpravidla za každých 6<br>závěrečná zpráva o měsíců **Provided as antended as antended as antended as antended as an experimental problem in the financování s požadavkem na další zálohu) – zpravidla za každých 6 měsíců<br>závěrečná zpráva o realizaci projektu se závěrečnou žádo**
- závěrečná zpráva o realizaci projektu se závěrečnou žádostí o platbu /
- všechny zprávy se podávají přes ISKP14+ v termínech uvedených v právním aktu do 30 dnů po ukončení monitorovaného období, 22 THTOTO V OT II DI OJE KTO<br>průběžná zpráva o realizaci projektu s žádostí o platbu (při ex-ante<br>financování s požadavkem na další zálohu) – zpravidla za každých 6<br>měsíců<br>závěrečná zpráva o realizaci projektu se závěrečno pro předložení žádosti před vypršením 30denní lhůty)

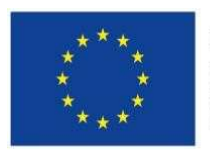

Evropský sociální fond Operační program Zaměstnanost

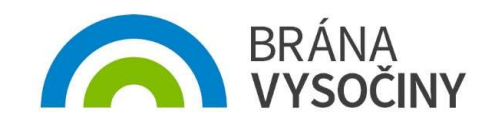

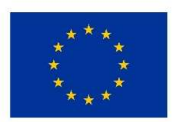

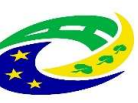

# Zpráva o realizaci povince přílohy Zor (dle zaměření výzvy)<br>
povinné přílohy ZoR (dle zaměření výzvy)<br>
povinné přílohy ZoR (dle zaměření výzvy)<br>
povinné přílohy ZoR (dle zaměření výzvy)<br>
pheňí indikátorů (povinné k naplnění a povinné k vykaz

- pokrok v realizaci KA (popis jak pobíhají aktivity…)
- 
- plnění indikátorů (povinné k naplnění a povinné k vykazování)
- horizontální principy, publicita
- veřejné zakázky
- informace o příjmech (částky se vyplňují jen pokud příjmy převýší spolufinancování, je však nutné doplnit nulové hodnoty)
- problémy během realizace
- informace o kontrolách (mimo ŘO)
- čestná prohlášení

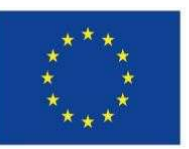

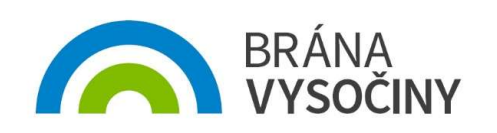

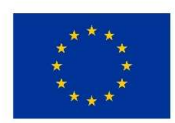

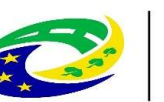

#### Indikátory

 Pozor na prokazatelnost vykazovaných hodnot (záznamy o každém klientovi)

**MINISTERSTVO** 

PRO MÍSTNÍ

ROZVOJ ČR

- Počet účastníků projektu je nutno zadávat prostřednictvím systému IS ESF (www.esfcr.cz) vždy za příslušné monitorované období.
- Podpořené osoby se uvádějí průběžně s jakoukoliv výši podpory, systém hlídá minimální hranici 40 hodin, při nižším počtu podpořenou osobu nezapočte. průběžné sledování naplnění indikátorů (v ZoR).
- Ke každé osobě se zapisuje, jakých podpor v rámci projektu využila a v jakém rozsahu (v počtu hodin, příp. dnů apod., jednotka se liší podle kategorie využité podpory).

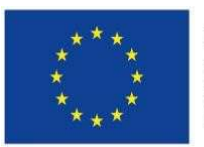

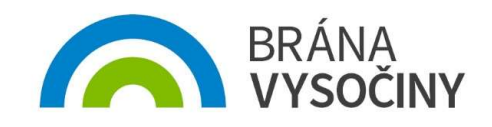

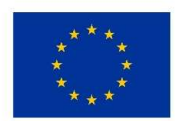

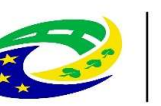

#### Indikátory

- 
- IS ESP záznam indikátorů týkající se účastníků projektu<br>
 Údaje o podpořených osobách a jejich podporách zapisujte do IS ESF<br>
 Údaje o podpořených osobách a jejich podporách zapisujte do IS ESF<br>
 2014+ průběžně tak, a Údaje o podpořených osobách a jejich podporách zapisujte do IS ESF 2014+ průběžně tak, aby v rámci předkládaných Zpráv o realizaci byly do výpočtu indikátoru 60000 zahrnuty všechny osoby, které nejpozději ke konci sledovaného období překročily limit pro bagatelní podporu a splnily tedy podmínky pro vykazování v indikátoru.

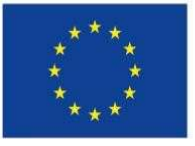

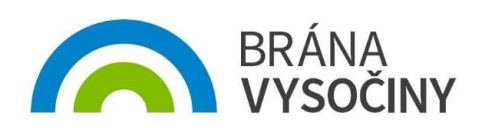

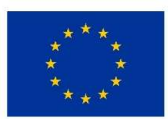

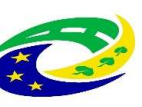

#### Žádost o platbu

- Obsahem je vyúčtování prostředků za dané monitorované období
	- údaje zadávané prostřednictvím soupisek,
	-
- před Ministreary<br>
Před Ministreary<br>
Před Ministreary<br>
Dbsahem je vyúčtování prostředků za dané monitorované období<br>
 údaje zadávané prostřednictvím soupisek,<br>
 přílohy účetní doklady, objednávky, smlouvy, výpisy z účtů NUTRO EXPORT SOUPISM SOLOGI SOUPISM SOLOGI SOUPISM SOLOGI SOUPISM SOLOGI SOUPISM SOLOGI SOUPISM SOLOGI SOLOGI SOLOGI SOLOGI SOLOGI SOLOGI SOLOGI SOLOGI SOLOGI SOLOGI SOLOGI SOLOGI SOLOGI SOLOGI SOLOGI SOLOGI SOLOGI SOLOGI

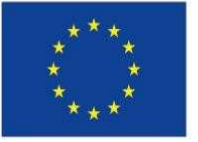

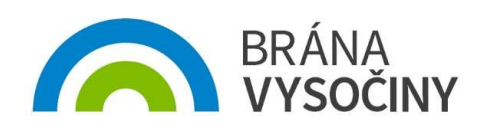

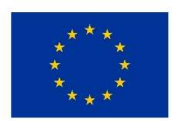

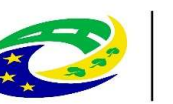

#### **Publicita**

- 
- formy
- provinces<br>
provides due provident information and the second information of the second information of the second information of the second information of the second information of the second information of the second infor **Expressions and the control of the material control of the material control of the material control of the control of the control of the control of the control of the control of the control of the control of the control o** projektu, výsledků, informace, že je na projekt poskytována finanční podpora z EU, pozor na loga **plakát o minimální velikosti A3 – informace o projektu, projektu, projektu, výsledků, informace, že je na projekt poskytována finanční podpor<br>
• internetové stránky (má-li příjemce) – zveřejnění stručného popisu projektu,** 
	- prezentace projektu na portálu www.esfcr.cz
	-
- používat povinné prvky vizuální identity (pozor na loga)
- generátor nástrojů povinné publicity: https://publicita.dotaceeu.cz/gen/krok1

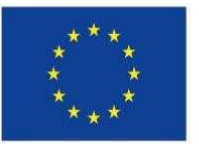

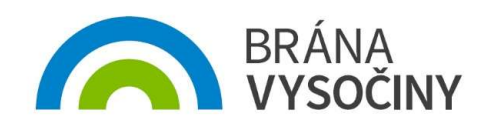

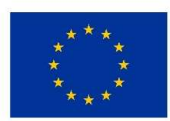

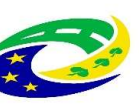

**MINISTERSTVO** ROZVOJ ČR

#### Způsob financování

- Aplikován režim Ex-ante.
- Zálohové platby dle finančního plánu:
	- 1.zálohová platba ve výši až 100%,
	- další zálohové platby
		- součet vzniklých a zároveň vyúčtovaných způsobilých výdajů
	- Závěrečná platba/vratka dle vyúčtování zálohových plateb a skutečně prokázaných výdajů.

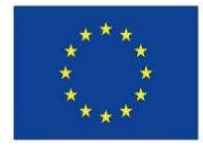

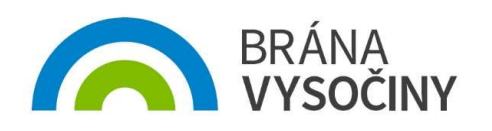

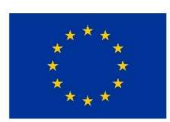

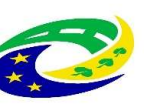

**MINISTERSTVO** ROZVOJ ČR

#### Způsobilé výdaje

- Všechny výdaje musejí splňovat podmínku
	- Hospodárnosti
	- Efektivnosti
	- Účelnosti
	- Vznikly v době realizace projektu
- Řídicí orgán (ŘO) je oprávněn si od příjemce vyžádat jakýkoli dokument, který je nezbytný pro ověření způsobilosti výdajů v rámci projektu (a může se jednat i o dokument, který vznikl v době před zahájením realizace projektu).

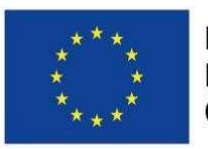

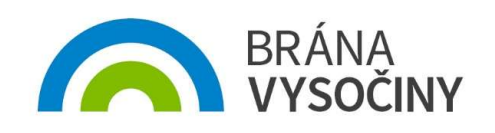

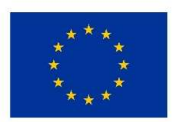

EVROPSKÁ UNIE Evropský fond pro regionální rozvoj

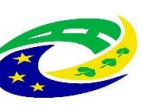

**MINISTERSTVO** 

#### Způsobilé výdaje

- Režim financování projektu metodou skutečně vzniklých výdajů:
	- stanovení způsobilosti na základě vykázání skutečně vzniklých a uhrazených výdajů;
	- způsobilé výdaje na základě doložení účetního, daňového či jiného dokladu.
- $Z \sim 1$  nozvojče datum vzniku nákladu vykázání skutečně vzniklých výdajů:<br>
 Režim financování projektu metodou skutečně vzniklých výdajů:<br>
 stanovení způsobilosti na základě vykázání skutečně vzniklých a uhrazených vý realizace projektu. – působilom vyduju<br>
• Režim financování projektu metodou skutečně vzniklých v<br>
• stanovení způsobilosti na základě vykázání skutečně vzniklý<br>
• uhrazených výdajů;<br>
• způsobilé výdaje na základě doložení účetního, daňového
- 

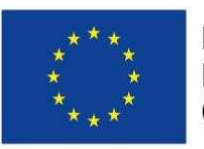

Evropský sociální fond Operační program Zaměstnanost

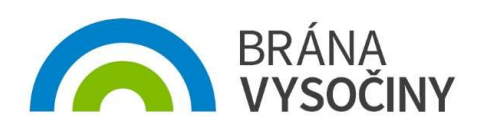

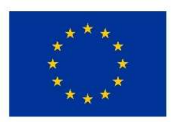

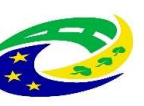

**MINISTERSTVO PRO MÍSTNÍ** ROZVOJ ČR

#### Dokladování výdajů

- Vše co spadá do PN musí být příjemce schopen doložit.
- Originály dokladů musí být označeny registračním číslem projektu.
- Do IS KP2014+ je třeba naskenovat všechny doklady, z nichž je nárokována částka přesahující 10 000 Kč, a s nimi také doklady o zaplacení.

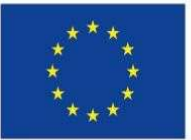

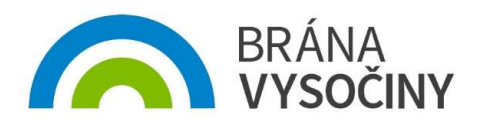

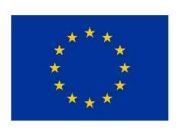

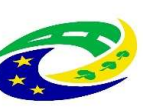

#### Nepřímé náklady

- 
- Processovec Maria Prokazují se % poměrem vůči skutečně vynaloženým způsobilým<br>Prokazují se % poměrem vůči skutečně vynaloženým způsobilým<br>• Každá platba příjemci v sobě zahrnuje prostředky na přímé i nepři<br>náklady dle stan Každá platba příjemci v sobě zahrnuje prostředky na přímé i nepřímé náklady dle stanoveného poměru.
- 25% přímých nákladů.
- Na základě závěrečného vyúčtování se může % NN změnit směrem dolů.

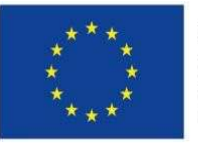

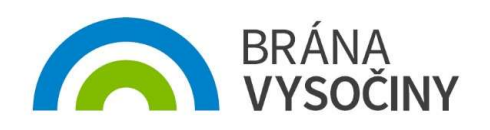

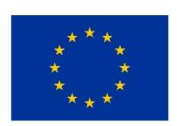

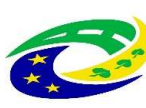

**MINISTERSTVO** ROZVOJ ČR

#### Změny v projektu

- Změny jsou možné.
- Každou změnu je třeba zdůvodnit.
- $\bullet$  Při změně se podívat do "specifické části pravidel" zda se jedná o podstatnou či nepodstatnou změnu.
- Celková výše rozpočtu nemůže být navýšena.
- ZMĚNY V DľOJEKTU<br>• Změny jsou možné.<br>• Každou změnu je třeba zdůvodnit.<br>• Při změně se podívat do "specifické části pravidel" zda se jedná o<br>• podstatnou či nepodstatnou změnu.<br>• Celková výše rozpočtu čerpání z položek n výše.

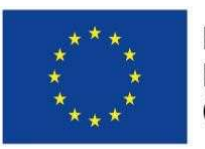

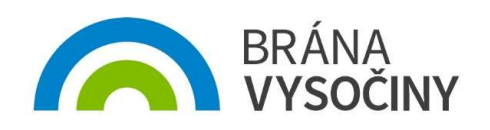

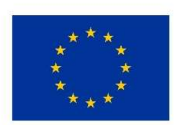

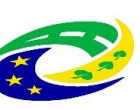

#### Změny v projektu

- prodstatné změny před jejich provedením je potřeba souhlas řídícího orgánu (ŘO)<br>• podstatné změny před jejich provedením je potřeba souhlas řídícího orgánu (ŘO)<br>• změny vyžadující vydání změnového právního aktu
	- změny vyžadující vydání změnového právního aktu
	- změny nevyžadující vydání změnového právního aktu
	- vliv na charakter projektu, splnění cílů nebo dobu realizace projektu
	- žádost o změnu v MS 2014+
	- ŘO má na posouzení změny 20 pracovních dnů (od předložení žádosti o změnu)
	- změna nesmí být provedena před schválením ze strany ŘO, resp. před vydáním změnového právního aktu

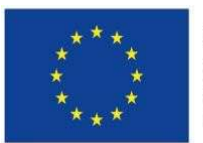

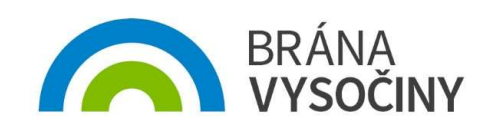

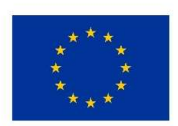

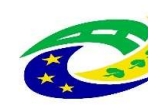

#### Změny v projektu

- 
- Neposaduje nepodstatné změny nevyžadují změnu právního aktu<br>
 nepodstatné změny nevyžadují změnu právního aktu<br>
 změny, o kterých je potřeba informovat ŘO bez zbytečného prodlení od<br>
data provedení změny • změny, o kterých je potřeba informovat ŘO bez zbytečného prodlení od data provedení změny
	- změny, o kterých je potřeba informovat ŘO 10 dnů před předložením zprávy o realizaci projektu
	- změny rozpočtu, o kterých je potřeba informovat ŘO spolu se zprávou o realizaci projektu

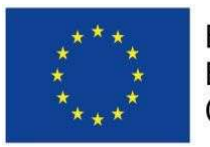

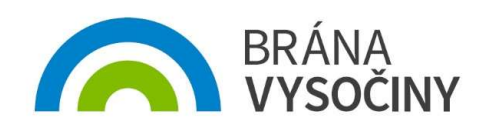

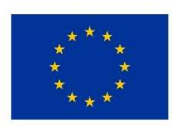

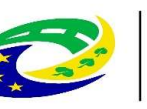

**MINISTERSTVO** ROZVOJ ČR

#### Dokumentace

 Obecná část pravidel pro žadatele a příjemce v rámci Operačního programu Zaměstnanost

https://www.esfcr.cz/pravidla-pro-zadatele-a-prijemce-opz/-/dokument/797767

 Specifická část pravidel pro žadatele a příjemce v rámci OPZ pro projekty se skutečně vzniklými výdaji a případně také s nepřímými náklady

https://www.esfcr.cz/pravidla-pro-zadatele-a-prijemce-opz/-/dokument/797817

Výzva č. 4 MAS Brána Vysočiny

http://masbranavysociny.cz/index.php/vyzvy-opz#vyzva\_4

Schválená verze strategie komunitně vedeného rozvoje MAS Brána Vysočiny

http://www.masbranavysociny.cz/index.php/strategie-sclld

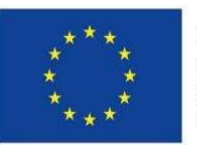

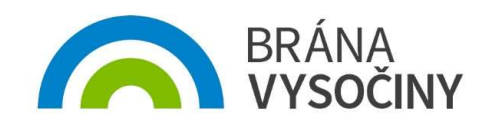

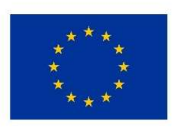

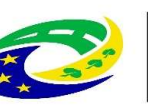

**MINISTERSTVO** ROZVOJ ČR

#### Dokumentace

 Obecná pravidla pro žadatele a příjemce v rámci operačního programu Zaměstnanost (aktuálně verze 13)

https://www.esfcr.cz/pravidla-pro-zadatele-a-prijemce-opz/-/dokument/797767

 Specifická část pravidel pro žadatele a příjemce v rámci OPZ se skutečně vzniklými výdaji a s nepřímými náklady (aktuálně verze 11) DOKUMENTACE<br>• Obecná pravidla pro žadatele a příjemce v rámci operačního<br>• Zaměstnanost (aktuálně verze 13)<br><u>https://www.esfcr.cz/pravidla-pro-zadatele-a-prijemce-opz/-/do</u><br>• Specifická část pravidel pro žadatele a příjemc

https://www.esfcr.cz/pravidla-pro-zadatele-a-prijemce-opz/-/dokument/797817

https://www.esfcr.cz/pokyny-k-vyplneni-zpravy-o-realizaci-zadosti-o-platbu-azadosti-o-zmenu-opz/-/dokument/809712

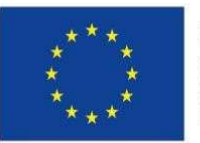

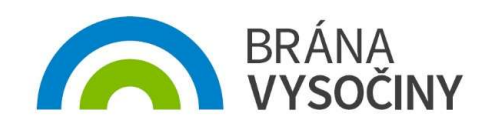

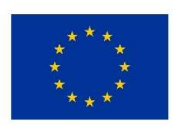

EVROPSKÁ UNIE

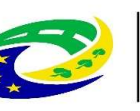

**MINISTERSTVO** 

#### Dokumentace

 Výzva pro MAS na podporu strategií komunitně vedeného místního rozvoje (platí pro všechny projekty) Sada rozpoznávacích znaků – entropy vyzy opz#vyzva 4<br>
Sada rozpoznávacích znaků – integrační sociální podnik<br>
Sada rozpoznávacích znaků – integrační sociální podnik<br>
Sada rozpoznávacích znaků – integrační sociální podnik<br> DOKUMENTOCE<br>• Výzva pro MAS na podporu strategií komunitně vedeného místního rozvoje<br>• (platí pro všechny projekty)<br><u>https://www.esfcr.cz/vyzva-047-opz</u><br>• Vzor Rozhodnutí o poskytnutí podpory<br><u>https://www.esfcr.cz/formular</u>

https://www.esfcr.cz/vyzva-047-opz

Vzor Rozhodnutí o poskytnutí podpory

https://www.esfcr.cz/formulare-pro-uzavreni-pravniho-aktu-a-vzory-pravnich- aktu-o-poskytnuti-podpory-na-projekt-opz

http://masbranavysociny.cz/index.php/vyzvy-opz#vyzva\_4

http://masbranavysociny.cz/index.php/vyzvy-opz#vyzva\_4

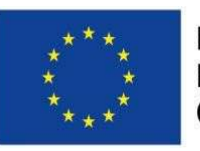

Evropský sociální fond Operační program Zaměstnanost

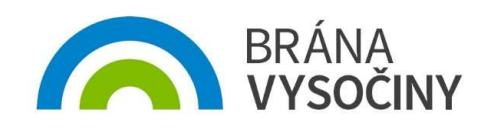

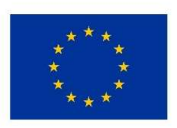

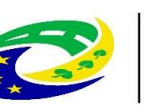

#### Dokumentace

Processive<br>
Podpora sociálních služeb na území MAS v OPZ – Vyrovnávací platba<br>
Podpora sociálních služeb na území MAS v OPZ – Vyrovnávací platba<br>
<u>https://www.esfcr.cz/documents/21802/2524297/P9+Vyrovnavaci+platba.pdf/4ac</u> https://www.esfcr.cz/documents/21802/2524297/P9+Vyrovnavaci+platba.pdf/4ac 09d21-47b1-4bbe-bc38-962d5e32fee4

Údaje o sociální službě

https://www.esfcr.cz/vyzva-047-opz

- Přehled čerpání vyrovnávací platby na sociální službu (skutečnost)
- https://www.esfcr.cz/vyzva-047-opz
- Pomůcka k vyplnění přílohy Údaje o sociální službě

https://www.esfcr.cz/vyzva-047-opz

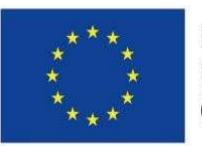

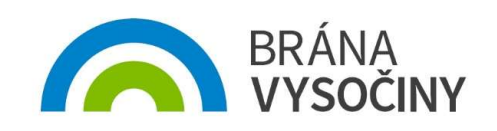

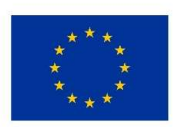

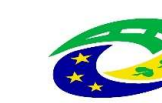

#### Kontakty MAS

Processional Component Component Component Component Component Component Component Component Component Component Component Component Component Component Component Component Component Component Component Component Component email: manager@masbranavysociny.cz, ENGORMANIE<br> **SANAS SURGE AND AS**<br> **SANAS**<br> **CONTOKTY MAS**<br> **PhDr. Libuše Beranová** – vedoucí pracovnemail: <u>manager@masbranavysociny.cz</u>,<br>
tel.: 777 706 722<br> **• Ing. Petr Šústal, MPA** – koordinátor pro IF • **PhDr. Libuše Beranová** – vedoucí pracovn<br>email: <u>manager@masbranavysociny.cz</u>,<br>tel.: 777 706 722<br>• Ing. Petr Šústal, MPA – koordinátor pro IF<br>email: <u>opz@masbranavysociny.cz</u><br>tel.: 704 426 282<br>\*\*\*\*\*\*\*\*\*\*\*\*\*\*\*\*\*\*\*\*\*\*\*\*\*\*

**KONTCKTY MAS<br>• PhDr. Libuše Beranová** – vedoucí pracovník SCLLD<br>email: <u>manager@masbranavysociny.cz</u>,<br>tel.: 777 706 722<br>• Ing. Petr Šústal, MPA – koordinátor pro IROP a OP Z<br>email: <u>opz@masbranavysociny.cz</u><br>tel.: 704 426 email: opz@masbranavysociny.cz

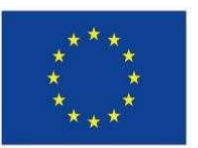

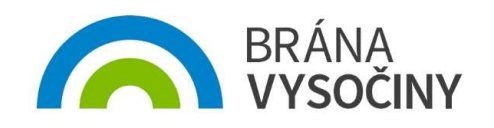

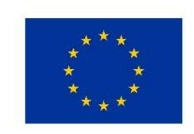

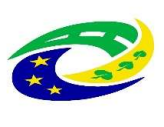

**MINISTERSTVO PRO MÍSTNÍ ROZVOJ ČR** 

### **Dotazy**

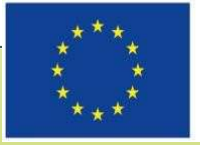

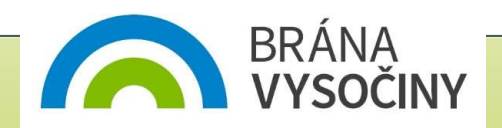

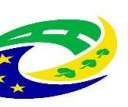

**MINISTERSTVO PRO MÍSTNÍ** ROZVOJ ČR

PhDr. Libuše Beranová email: manager@masbranavysociny.cz tel.: 777 706 722 **email: Explore Second Control Control Control Control Control Control Control Control Control Control Control Control Control Control Control Control Control Control Control Control Control Control Control Control Control** 

Ing. Petr Šústal, MPA tel.: 704 426 282

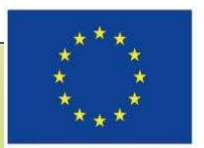

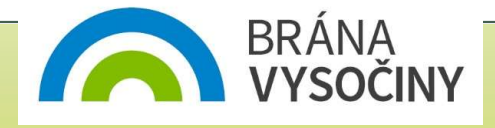